## **Руководство по установке электронного учебного пособия: «Аудит және ілеспе қызметтер»**

## *Установка, запуск и удаление программы:*

*Установка программы:* Запустить программу установщика Setup Setup AIK.exe. Появится окно приглашения к установке.

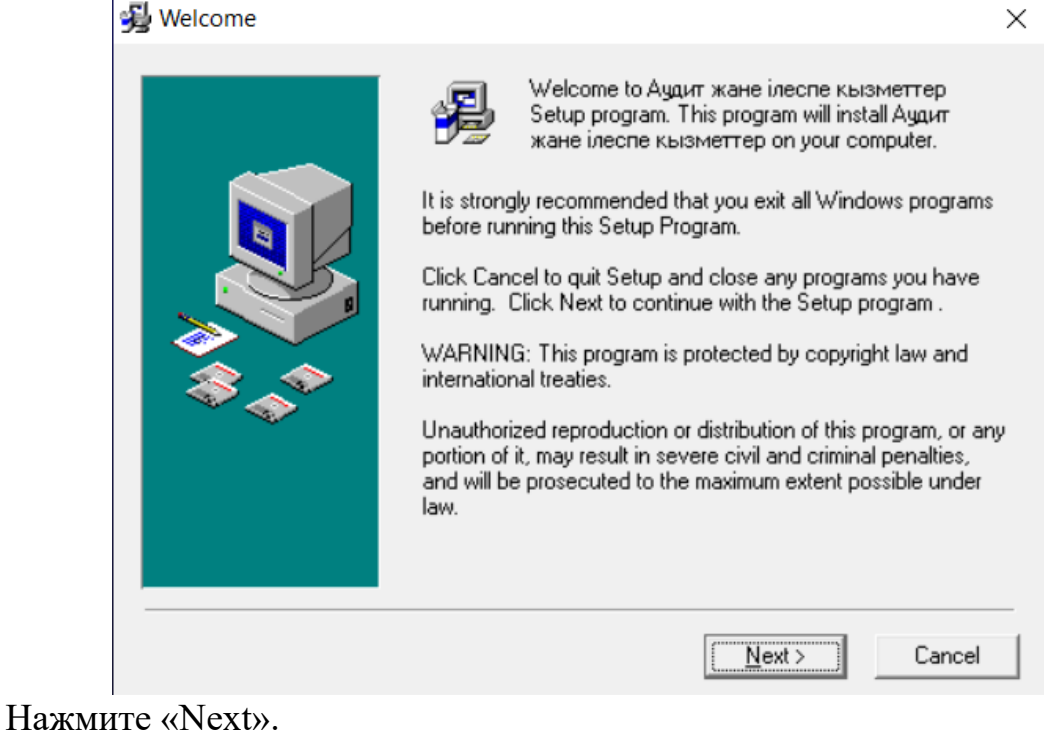

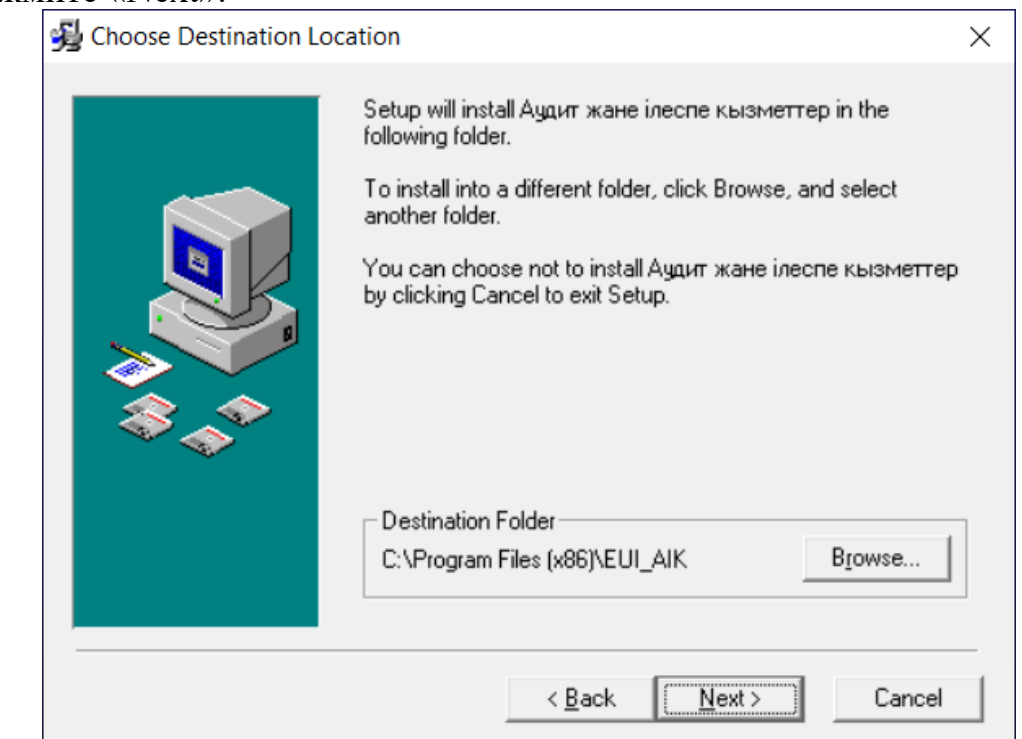

Следующее окно позволит выбрать дирректорию установки.

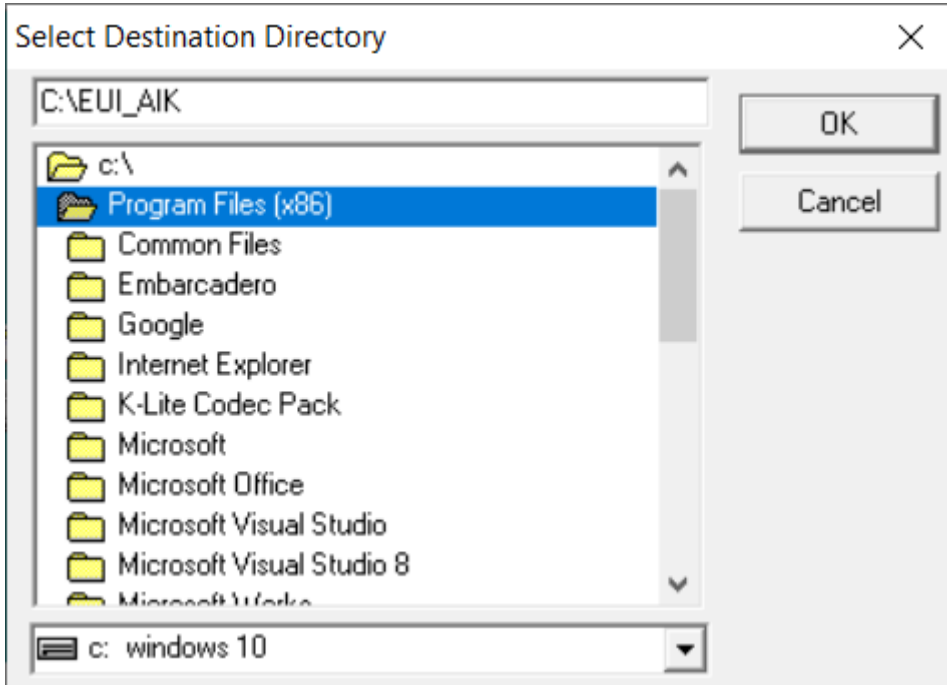

Измените путь установки:

## **Важно. Необходимо сократить путь на C:\EUI\_AIK.**

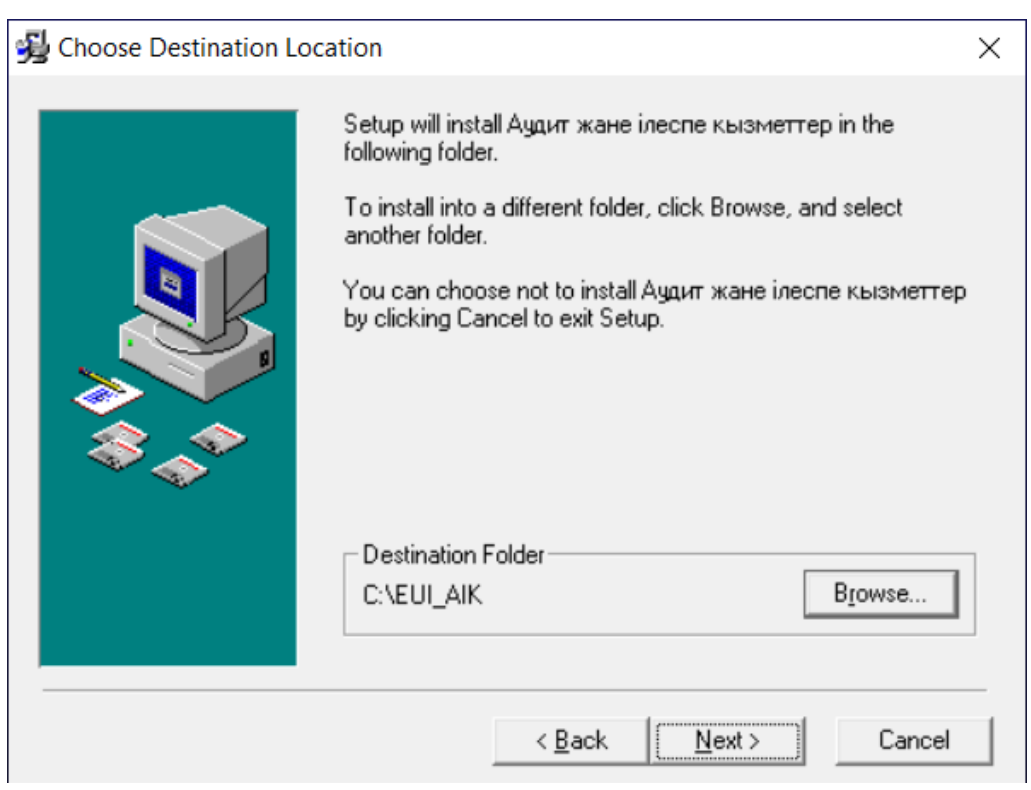

Далее следуйте указаниям установщика программы.

*Запуск программы:* Программа установки создает в меню группу "Электронное учебное пособие", в ней ярлык: «**Аудит және ілеспе қызметтер»**.

*Удаление программы:* Выберите в меню «Удаление и установка программ». Выберите в списке установленных программ «**Аудит және ілеспе қызметтер**»**.** Нажмите кнопку "Удалить" и следуйте указаниям программы.

## *Язык программирования:*

Данный продукт был создан на основе Borland Delphi.